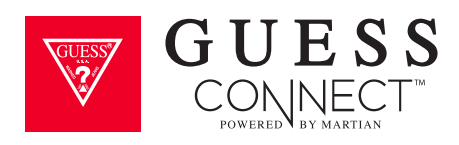

# ANDROID BENUTZERHANDBUCH Gesamtübersicht zur Bedienung Ihrer Smartwatch

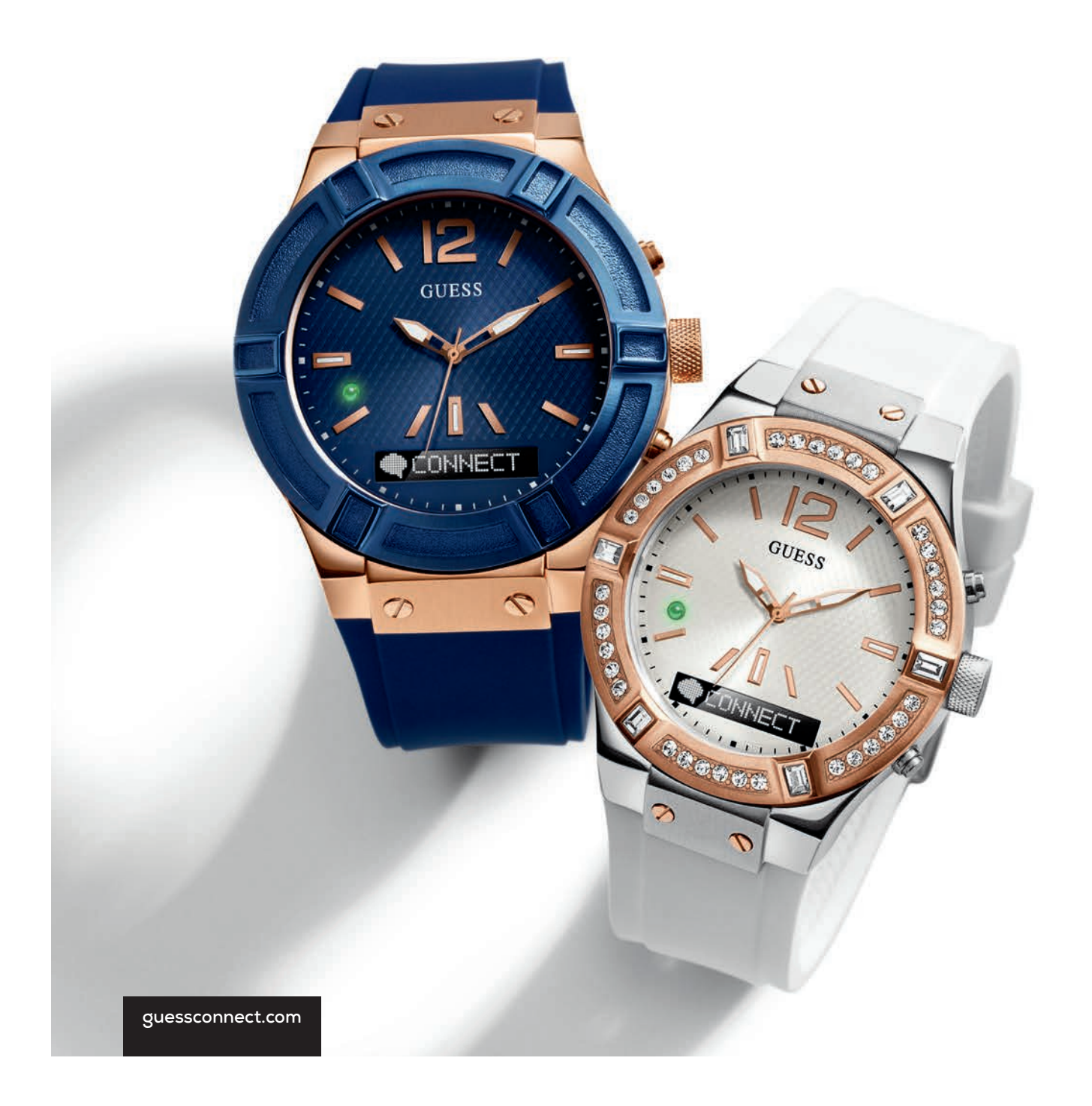

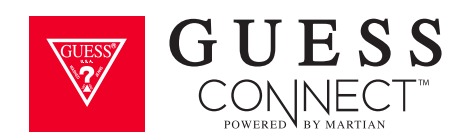

### INHALTSVERZEICHNIS

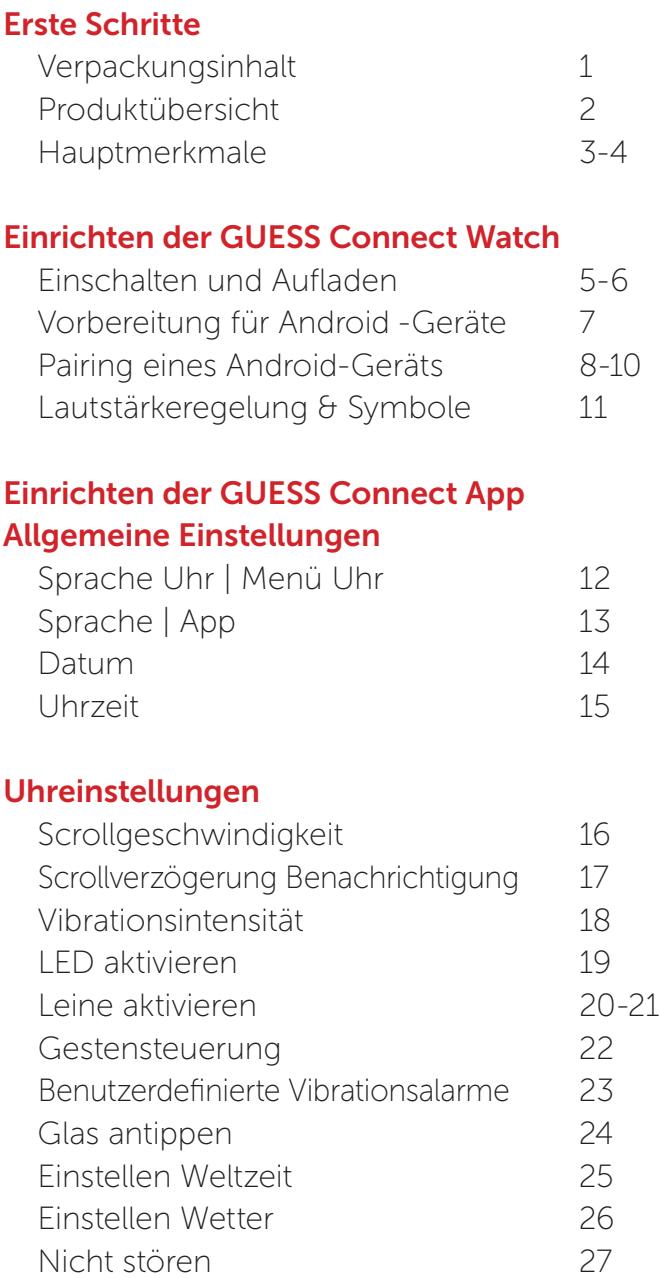

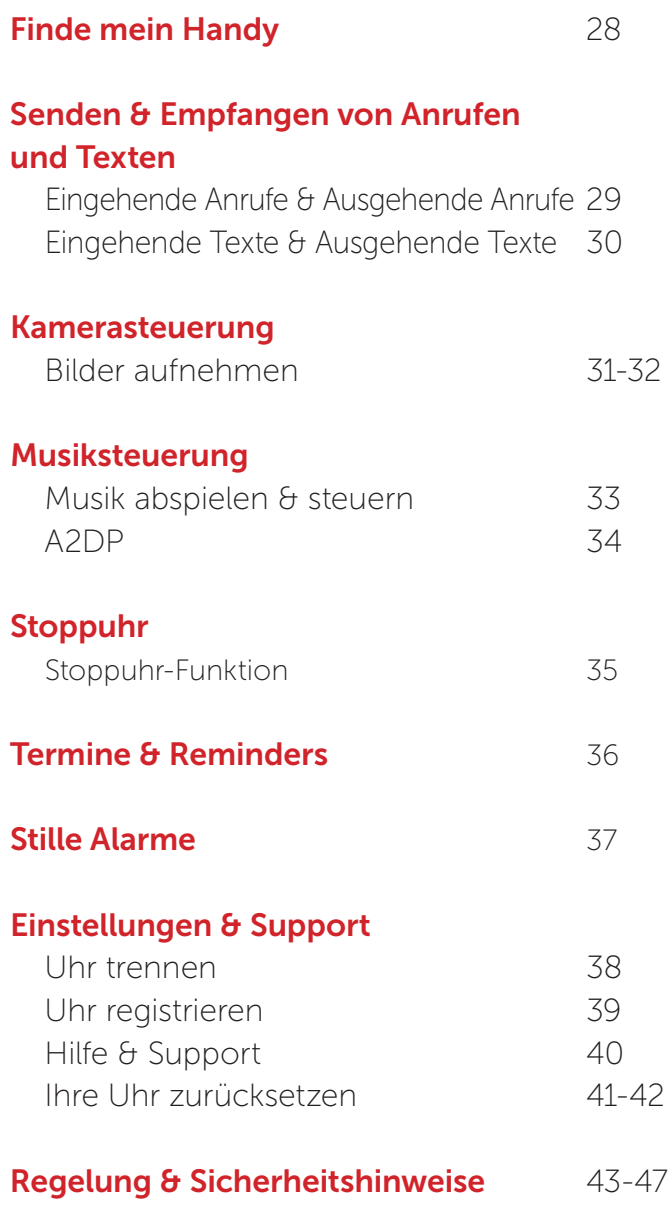

<span id="page-2-0"></span>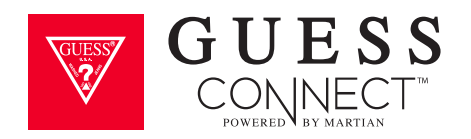

# Erste Schritte Verpackungsinhalt

Willkommen in GUESS Connect: Eine schicke modische Smartwatch für Damen und Herren.

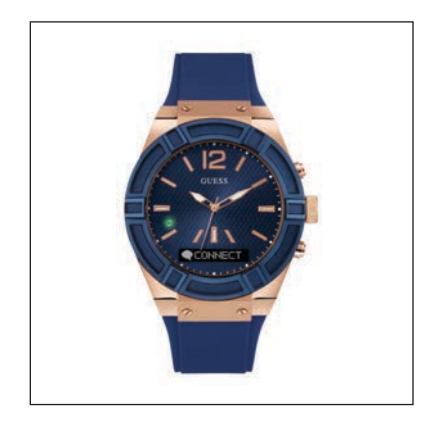

GUESS Connect Watch USB-Ladekabel Produktinformation

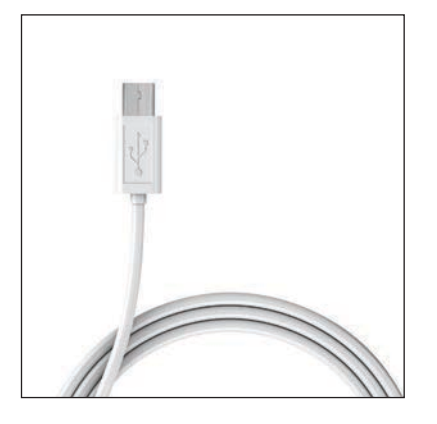

1 and  $\overline{\phantom{a}}$  2 and  $\overline{\phantom{a}}$  3

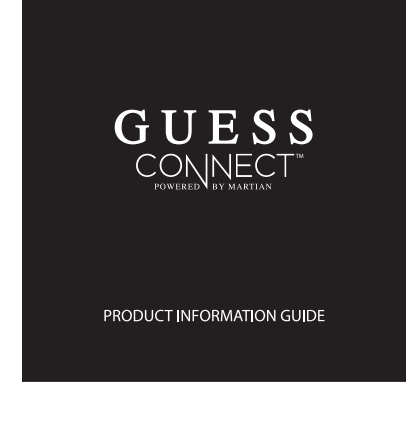

**[guessconnect.com](www.guessconnect.com)** ANDROID BENUTZERHANDBUCH **1** 

<span id="page-3-0"></span>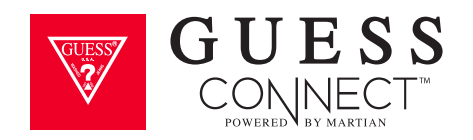

### Erste Schritte Produktübersicht

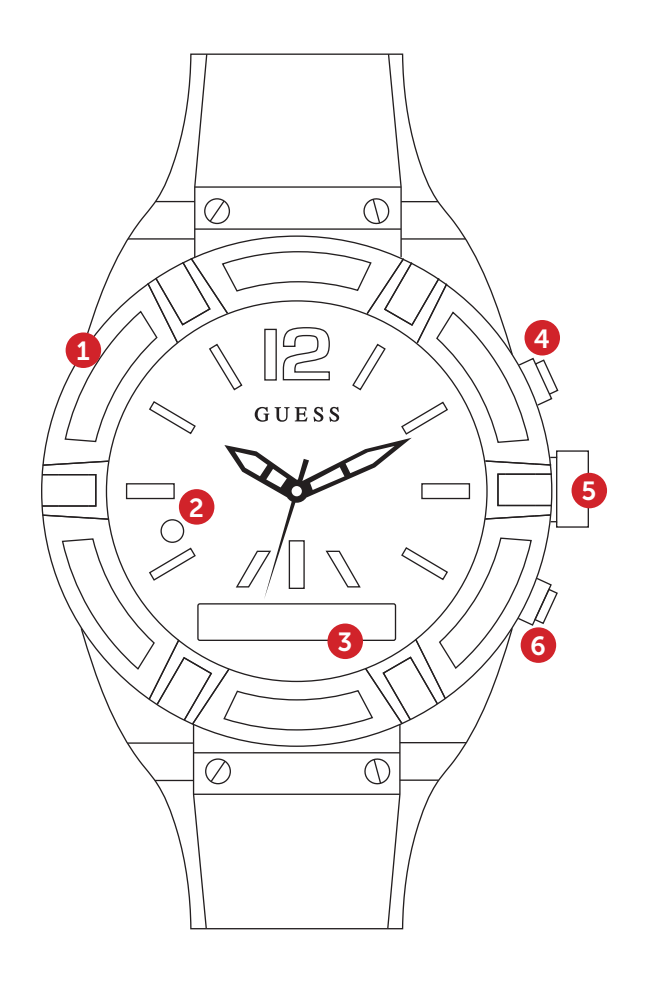

#### 1 Ladeanschluss Micro-USB Ladeanschluss

### 2 LED-Licht

Erinnert die Benutzer an Termine

**GRÜN: Eingehender Anruf** 

ROT: Smart Movement Akku fast leer oder im Ladezustand

**BLAU:** Aktivierung eines Sprachbefehls, ein eingehender Text oder App-Meldung (Facebook, Twitter, E-Mail, Wetter, Kalender, usw.)

Weiß: Verwendung als Licht im Dunkeln

### 3 OLED-Display

Zeigt eingehende Anrufer-ID, Texte und Meldungen im Scrollformat. Zeigt auch Akkulaufzeit und Menüoptionen an.

### 4 Antworten / Beenden / Starten

Die obere Taste, auch Steuerungstaste, beantwortet eingehende Anrufe, trennt Anrufe nach Beendigung und startet Sprachbefehle.

### 5 Einstellen / Ändern Analogzeit

Ziehen Sie die Krone heraus und drehen Sie sie im Uhrzeigersinn oder gegen den Uhrzeigersinn, um die richtige Zeit für die analoge Bewegung einzustellen.

#### 6 Abweisen / Volumen umschalten / Menü

Die untere Taste weist eingehende Anrufe ab, schaltet die Lautstärke um und bietet Zugang zum Menü.

<span id="page-4-0"></span>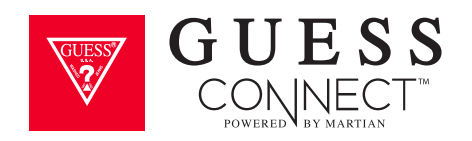

### Erste Schritte Hauptmerkmale

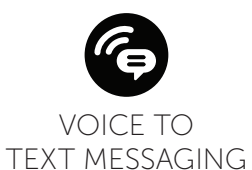

#### SPRACHSTEUERUNG

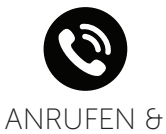

ANRUFE ANNEHMEN

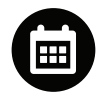

TERMINE & REMINDERS EINGEBEN

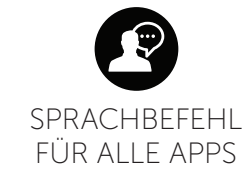

#### AUF DER UHR AKTIVIERTE FUNKTIONEN

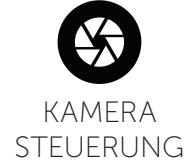

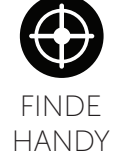

ALARME DER UHR

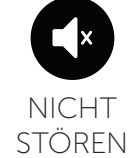

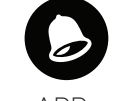

APP - BENACHRICHTIGUNGEN VIBRATIONS-MUSTER

TERMIN - & REMINDER - BENACHRICHTIGUNGEN

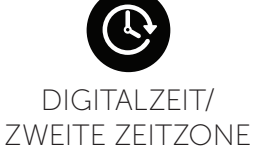

GLAS ANTIPPEN

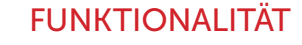

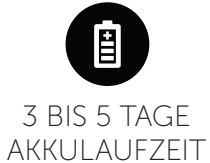

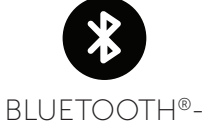

KONNEKTIVITÄT

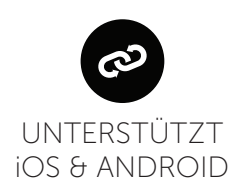

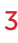

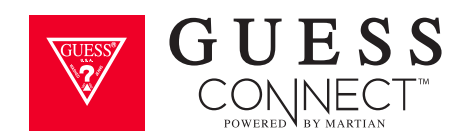

### Erste Schritte Hauptmerkmale

### TECHNISCHE MERKMALE

- Eine analoge Designer-Smartwatch mit japanischem Quarzwerk
- Bluetooth® 4.0 Chip (klassisches Bluetooth und Bluetooth Low Energy)
- • Persönlicher direktionaler Lautsprecher mit einstellbarer Lautstärke
- Kostenlose iOS/Android Smartphone-App für Einstellungen und Funktionen
- Mikrofon mit Rauschunterdrückung
- Finstellbarer Vibrationsmotor
- Befehlstaste oben/Auswahltasten unten
- RGB LED-Beleuchtung
- • Laden über Micro-USB
- 96x16 grafisches OLED-Display
- 3-Achsen-Beschleunigungsmesser
- Kratzfestes Touch-Kristallglas

### STROMQUELLEN & AKKU

- Zwei Stromquellen: 3-5 Tage Smartwatch-Nutzung und bis zu 2 Jahre Batterie-Lebensdauer der Analoguhr
- Laden über Micro-USB

### GRÖSSE

• In 2 Gehäusegrößen erhältlich: 45 mm und 41 mm

#### MATERIALIEN

• Edelstahlgehäuse mit Armband aus Silikon oder echtem Leder

### SPRACHENUNTERSTÜTZUNG

- Menü: Englisch, Spanisch, Deutsch, Französisch, Japanisch, Koreanisch, Chinesisch (vereinfacht) und Chinesisch (traditionell)
- Bedienungsanleitung und App: Englisch, Spanisch, Deutsch, Französisch, Japanisch, Koreanisch, Chinesisch (vereinfacht), Russisch und Niederländisch
- Eingehende Nachrichten: Ihr Smartphone unterstützt alle Sprachen

<span id="page-6-0"></span>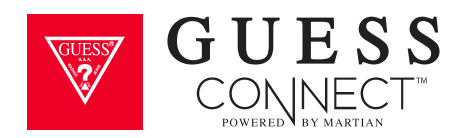

## Einrichten der GUESS Connect Watch Einschalten und Aufladen

### AUFLADEN DER UHR

- Die USB-Schutzabdeckung (1) von der linken Uhrseite entfernen und das Micro-USB-Kabel anschließen.
- Das USB-Kabel an einen Computer oder an einen Netzsteckdosenadapter (nicht im Lieferumfang) anschließen und den Ladevorgang starten.
	- Wenn das LED-Licht (2) auf Ihrer Uhr ROT ist, dann wird sie geladen.
	- Wenn das LED-Licht GRÜN ist, hat die Uhr ihren vollen Ladezustand erreicht.
	- Der vollständige Ladevorgang dauert ungefähr 2 Stunden.

### EINSCHALTEN DER UHR

- Die untere Taste (6) 2 Sekunden lang gedrückt halten.
- Beim Einschalten der Uhr leuchtet das OLED-Display (3) auf.
- Schaltet sich die Uhr nicht ein, so muss sie aufgeladen werden.

### EINSTELLEN ANALOGZEIT

- Den Batteriestopper vorsichtig von der Krone lösen.
- Die Krone (5) zum Einstellen der Uhrzeit im Uhrzeigersinn drehen.
- Drücken Sie die Krone in das Gehäuse ein.
- Den Batteriestopper entfernen.

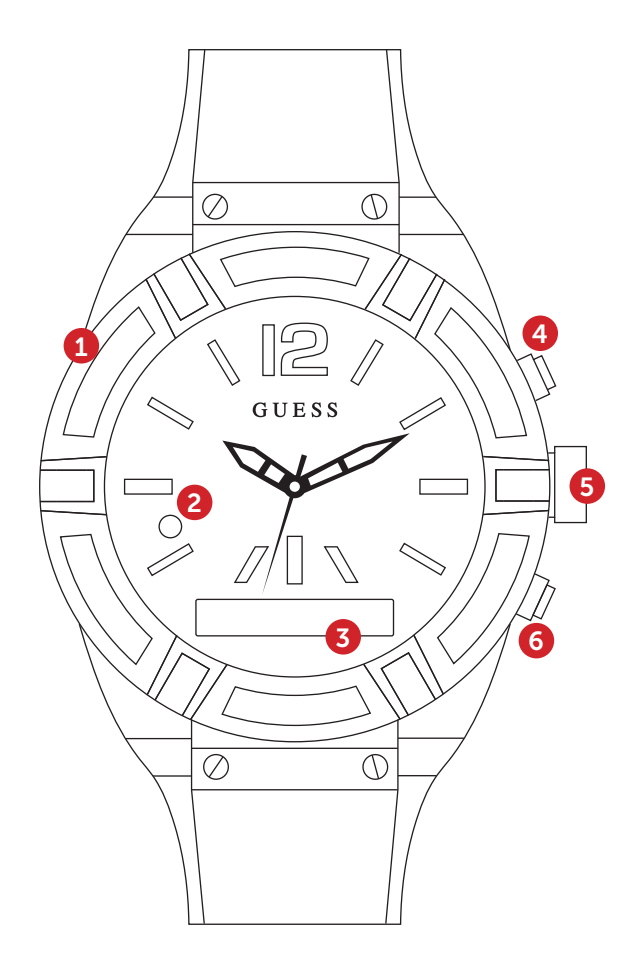

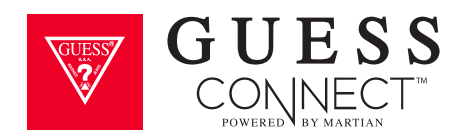

## Einrichten der GUESS Connect Watch Einschalten und Aufladen

### DEN AKKUSTAND ÜBERPRÜFEN

Bei eingeschalteter Uhr die untere Taste (6) schnell drücken, um Zugriff auf das Menü am OLED-Display (3) zu erhalten. Das Akkusymbol befindet sich ganz links auf dem Display. Zeit das Akkusymbol der Uhr weniger als 50% an, muss die Uhr aufgeladen werden.

### DIE UHR AUSSCHALTEN

- Die untere Taste (6) 2 Sekunden lang gedrückt halten.
- Das ROTE LED-Licht beginnt zu blinken und das OLED-Display zeigt *Tschüss* an.

### DEMO-MODUS

- Ein langes Drücken der unteren Taste (4) bei ausgeschalteter Uhr aktiviert den Demo-Modus, der die wichtigsten Funktionen Ihrer GUESS Connect Watch anzeigt. Der Demo-Modus wird von Martian bereitgestellt, der Technologiepartner für GUESS Connect
- Nur auf Englisch möglich.

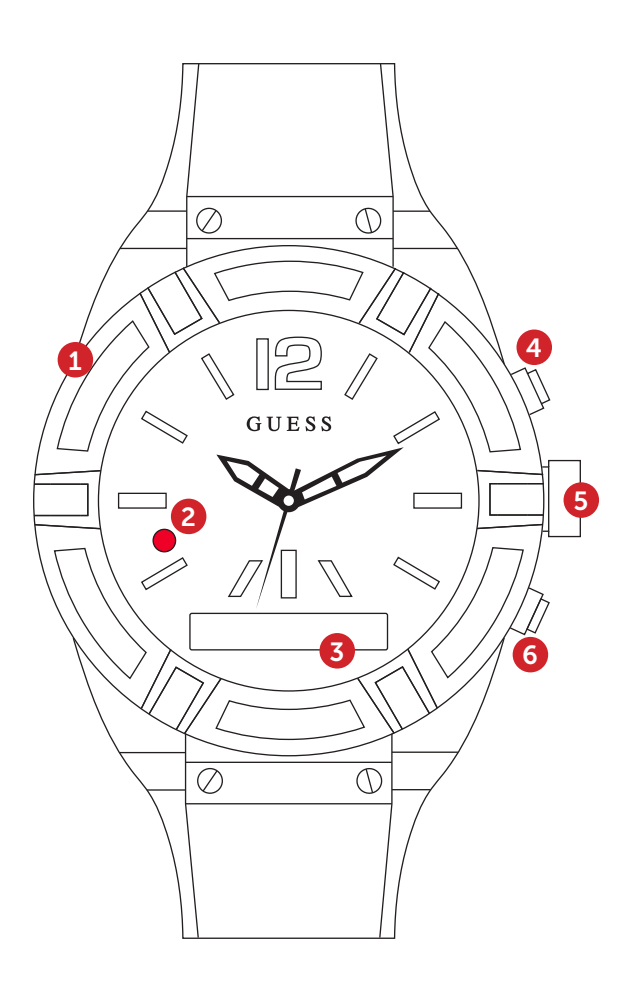

<span id="page-8-0"></span>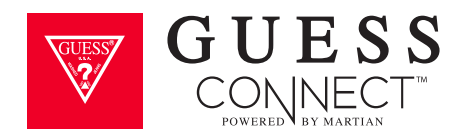

# Einrichten der GUESS Connect Watch Vorbereitung für Android-Geräte

### ERSTE SCHRITTE:

- 1 Herunterladen der GUESS Connect App:
	- a. Google Play Store öffnen
	- b. Nach *GUESS Connect* suchen und die KOSTENLOSE App auf Ihrem Android-Gerät installieren.
- 2 Aktivieren Sie Bluetooth® auf Ihrem Android-Gerät:
	- a. Gehen Sie zu Einstellungen > Bluetooth
	- b. Bluetooth aktivieren

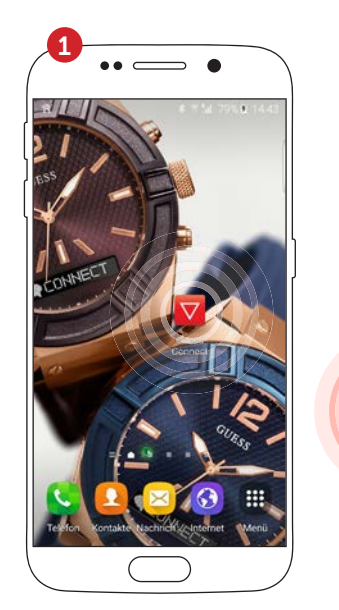

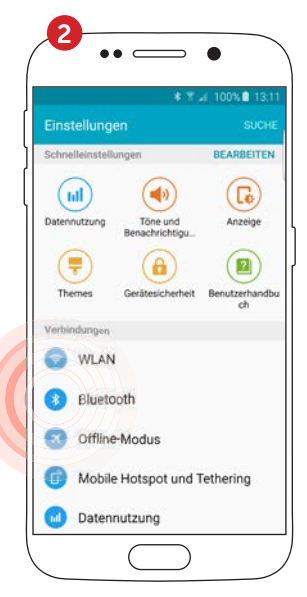

<span id="page-9-0"></span>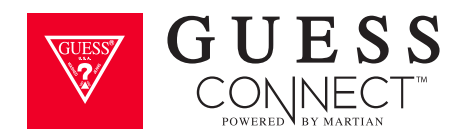

## Einrichten der GUESS Connect Watch Pairing an ein Android-Gerät

### UHR EINSCHALTEN & VERBINDEN:

- 1 Die GUESS Connect App auf ihrem Android-Gerät öffnen und Uhr verbinden auswählen.
- 2 Die untere Taste 2 Sekunden lang gedrückt halten, um die Uhr einzuschalten. Das Martian-Logo erscheint auf dem OLED-Display und die LED-Anzeige leuchtet **GRÜN** auf.
- 3 Die untere Taste schnell drücken, um das Akkusymbol auf der linken Seite des OLED-Displays anzuzeigen. Sollte das Akkusymbol weniger als 50% sein, muss die Uhr vor dem Pairing aufgeladen werden. Nach diesem Vorgang *Fortfahren* auswählen.
- 4 *Fortfahren* in der App drücken. Sie werden danach gefragt, Ihre Uhr mit Ihrem Gerät zu koppeln.

Halten Sie die untere Taste auf der Uhr gedrückt, bis das **BLAUE** Licht zu blinken beginnt

und auf dem OLED-Display *Pairing fertig* erscheint. Dieser Vorgang dauert einige Sekunden lang.

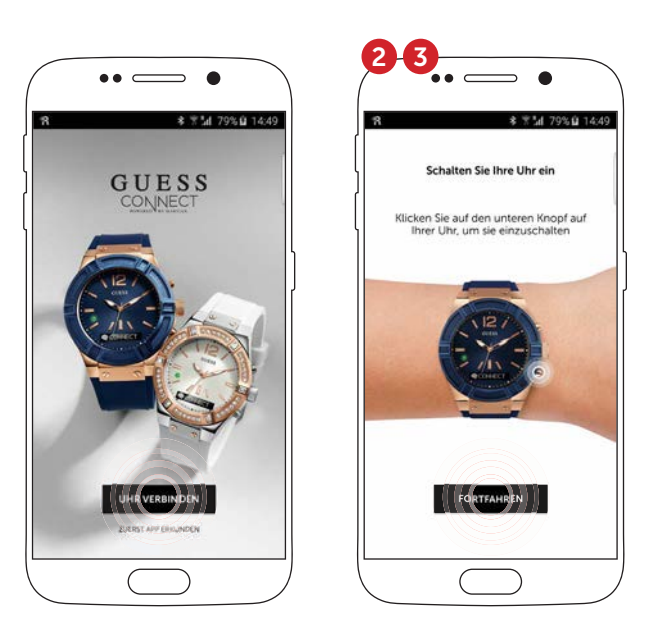

![](_page_9_Picture_10.jpeg)

![](_page_10_Picture_0.jpeg)

### Einrichten der GUESS Connect Watch Pairing an ein Android-Gerät

### PAIRING-VORGANG:

- 5 Die App fragt sie nun nach einem Zubehör, das gekoppelt werden soll. Es erscheint *GUESS Connect*. Nach der Auswahl dieser Option erscheint eine Zahlenkombination für kurze Zeit auf der Uhr und auf dem Gerät.
- 6 *Ok* auswählen. Danach werden die Uhr und das Gerät verbunden und es erscheint die Nachricht "*Verbindung erfolgreich*".
- 7 Durch Antippen von "Weiter" gelangt man zurück zur GUESS Startseite. Kurz darauf erscheinen drei Sicherheitsfenster, die nach Ihrer Erlaubnis fragen, auf das Telefon, Nachrichten und Benachrichtigungen zurückgreifen zu dürfen.

![](_page_10_Picture_6.jpeg)

![](_page_10_Picture_7.jpeg)

![](_page_10_Picture_8.jpeg)

![](_page_11_Picture_0.jpeg)

### Einrichten der GUESS Connect Watch Pairing an ein Android-Gerät

### PAIRING-VORGANG:

8 Sie müssen nun die App Ihres Android-Geräts verlassen und den Zugriff auf Ihre Benachrichtigungen erteilen. Wählen Sie "OK". Der Verbindungsvorgang ist abgeschlossen und Ihre GUESS Connect Uhr ist nun einsatzbereit.

![](_page_11_Picture_4.jpeg)

<span id="page-12-0"></span>![](_page_12_Picture_0.jpeg)

# Einrichten der GUESS Connect Watch Lautstärkeregelung & Symbole

#### Ihre GUESS Connect Watch hat 4 Lautstärkeeinstellungen.

- $3 Hoch$  2 Mittel
- 1 Niedrig C Clear Voice

Der Clear Voice Lautstärke-Modus (C) wird in geräuschvollen Umgebungen verwendet, um die Anrufqualität am anderen Ende zu verbessern. Dieser Lautstärke-Modus setzt die Lautstärke des Anrufs auf der Uhr herab und verbessert die Anrufqualität des Empfängers.

Um die Lautstärke der Uhr zu ändern, die untere Taste drücken, bis die Lautstärke auf dem OLED-Display erscheint und die aktuelle Einstellung anzeigt. Um die Lautstärke zu regeln, die obere Taste auf der Uhr drücken, bis die gewünschte Lautstärke erreicht wird. Nachdem die Lautstärke eingestellt wurde, kann durch Drücken der unteren Taste zum Hauptmenü zurückgekehrt werden. Wird keine Taste gedrückt, so wird das Menü automatisch nach drei Sekunden verlassen.

![](_page_12_Picture_7.jpeg)

![](_page_12_Figure_8.jpeg)

<span id="page-13-0"></span>![](_page_13_Picture_0.jpeg)

### Einrichten der GUESS Connect App | Allgemeine Einstellungen Sprache Uhr | Menü Uhr

### IN DER APP:

Auf Einstellungen tippen und dann auf *Uhreinstellungen*, um die Sprache des GUESS Connect Watch-Menüs zu ändern.

![](_page_13_Picture_4.jpeg)

#### Die Sprachoptionen umfassen:

- Englisch
- Spanisch
- Französisch
- Deutsch
- Koreanisch
- Japanisch
- Chinesisch (vereinfacht)
- Chinesisch (traditionell)

### AUF DER UHR:

- 1. Die untere Taste drücken, bis *Einstellung* auf dem OLED-Display erscheint. Danach die obere Taste zur Auswahl drücken.
- 2. Die obere Taste drücken, bis die gewünschte Sprache erscheint und danach die untere Taste zur Auswahl drücken.

![](_page_13_Picture_17.jpeg)

<span id="page-14-0"></span>![](_page_14_Picture_0.jpeg)

# Einrichten der GUESS Connect App | Allgemeine Einstellungen Sprache | App

Die Sprache der App ist abhängig von der in den allgemeinen Einstellungen des Telefons ausgewählten Sprache.

#### Die App ist in den folgenden Sprachen verfügbar:

- Englisch
- Spanisch
- Französisch
- Deutsch
- Italienisch
- Chinesisch
- Japanisch
- Koreanisch
- Russisch
- Niederländisch

Ist die App nicht in der Sprache Ihrer Telefoneinstellungen erhältlich, wird sie standardmäßig auf Englisch eingestellt.

![](_page_14_Picture_15.jpeg)

<span id="page-15-0"></span>![](_page_15_Picture_0.jpeg)

### Einrichten der GUESS Connect App | Allgemeine Einstellungen Datum

#### IN DER APP:

Auf Einstellungen tippen und dann auf *Uhreinstellungen*, um das Datumsformat im Menü der GUESS Connect Watch zu ändern.

Aus den folgenden verfügbaren Datumsformaten auswählen:

- MM/TT
- TT/MM

#### 10. Januar, zum Beispiel, erscheint als:

- 01/10 MM/TT
- 10/01 TT/MM

### $= \bullet$  $\bullet \bullet \equiv$ を電話 71%音 17:41 EINSTELLUNGEN **INSTELLUNGEN** Thre Uhr registrieren Einstellungen Uhr Hilfe & Support Demo Sample Notifications über Reset Your Watch UHR TRENNEN

![](_page_15_Picture_132.jpeg)

### AUF DER UHR:

Die untere Taste drücken, bis *Einstellung* erscheint, und durch Drücken der oberen Taste auswählen.

Mit der unteren Taste durch das Menü scrollen, bis *Datum* erscheint. Die obere Taste zur Auswahl des gewünschten Formats drücken.

![](_page_15_Picture_15.jpeg)

<span id="page-16-0"></span>![](_page_16_Picture_0.jpeg)

### Einrichten der GUESS Connect App | Allgemeine Einstellungen Uhrzeit

Auf *Einstellungen* tippen und dann auf *Uhreinstellungen*, um das Datumsformat im Menü der GUESS Connect Watch zu ändern.

Aus den folgenden verfügbaren Formaten auswählen:

- $12H$
- 24H

#### Beispiel:

- 1:00PM 12H
- 13:00 24H

![](_page_16_Picture_103.jpeg)

![](_page_16_Picture_10.jpeg)

So wird die Zeit im Menü der Uhr auf dem OLED-Display erscheinen, wenn einmal auf die untere Taste gedrückt wird.

![](_page_16_Picture_12.jpeg)

<span id="page-17-0"></span>![](_page_17_Picture_0.jpeg)

# Einrichten der GUESS Connect App | Uhreinstellungen Scrollgeschwindigkeit

Auf *Einstellungen Uhr* tippen, um die Text-Scrollgeschwindigkeit auf dem OLED-Display zu ändern.

- 1. Auf Einstellungen tippen und dann auf *Uhreinstellungen*.
- 2. Auf Scrollgeschwindigkeit tippen, um aus vier verschiedenen Geschwindigkeitseinstellungen auszuwählen, wobei 1 die langsamste Geschwindigkeit und 4 die schnellste ist.

![](_page_17_Picture_5.jpeg)

![](_page_17_Picture_73.jpeg)

![](_page_17_Picture_7.jpeg)

<span id="page-18-0"></span>![](_page_18_Picture_0.jpeg)

# Einrichten der GUESS Connect App | Uhreinstellungen Scrollverzögerung Benachrichtigung

Auf *Einstellungen* tippen und dann auf *Uhreinstellungen*, um die Verzögerung zu ändern, wann eine Nachricht über das OLED-Display läuft.

#### Auf *Scrollverzögerung Benachrichtigung* tippen, um aus vier verschiedenen Optionen zu wählen:

- 5 Sekunden
- 4 Sekunden
- 3 Sekunden
- 2 Sekunden

![](_page_18_Picture_87.jpeg)

![](_page_18_Picture_88.jpeg)

![](_page_18_Picture_10.jpeg)

<span id="page-19-0"></span>![](_page_19_Picture_0.jpeg)

### Einrichten der GUESS Connect App | Uhreinstellungen Vibrationsintensität

Auf *Einstellungen* tippen und dann auf *Uhreinstellungen*, um die Vibrationsintensität der Nachrichten auf Ihrer GUESS Connect zu ändern.

#### Auf Vibrationsintensität tippen, um aus vier verschiedenen Optionen zu wählen:

- 0 Keine Vibration
- 5 Leichte Vibration
- 10 Mittlere Vibration
- 15 Starke Vibration

![](_page_19_Picture_67.jpeg)

![](_page_19_Picture_68.jpeg)

![](_page_19_Picture_10.jpeg)

<span id="page-20-0"></span>![](_page_20_Picture_0.jpeg)

### Einrichten der GUESS Connect App | Uhreinstellungen LED aktivieren

#### IN DER APP:

Auf Einstellungen tippen, danach auf *Uhreinstellungen* und nach unten scrollen, um die *LED* zu aktivieren. Schieben Sie die Taste von GRAU auf ROT.

![](_page_20_Picture_98.jpeg)

![](_page_20_Picture_99.jpeg)

### AUF DER UHR:

Die untere Taste drücken, bis *Einstellung* erscheint. Durch Drücken der oberen Taste auswählen. Mit der unteren Taste weiter durch das Menü scrollen, bis *LED* erscheint. Die obere Taste zum Einschalten drücken. Dieser Vorgang wird durch ein Häkchen im Kästchen angezeigt.

#### Auf diese Weise wird das LED-Licht für die entsprechenden Nachrichten einschließlich der folgenden aktiviert:

**GRÜN: Eingehender Anruf** 

ROT: Smart Movement Akku fast leer oder lädt

BLAU: Eingehender Text/App-Benachrichtigung oder Aktivierung eines Sprachbefehls.

![](_page_20_Picture_12.jpeg)

<span id="page-21-0"></span>![](_page_21_Picture_0.jpeg)

### Einrichten der GUESS Connect App | Uhreinstellungen Leine aktivieren

Leine ist eine Funktion, die Sie benachrichtigt, wenn Sie Ihr Telefon zurück lassen.

### IN DER APP:

Um die Funktion Leine zu aktivieren, tippen Sie auf Einstellungen der App und dann *Uhreinstellungen*. Zu *Leine aktivieren* nach unten scrollen. Schieben Sie die Taste von GRAU auf ROT.

![](_page_21_Picture_67.jpeg)

![](_page_21_Picture_68.jpeg)

![](_page_21_Picture_7.jpeg)

![](_page_22_Picture_0.jpeg)

### Einrichten der GUESS Connect App | Uhreinstellungen Leine aktivieren (Fortsetzung)

Leine ist eine Funktion, die Sie benachrichtigt, wenn Sie Ihr Telefon zurück lassen.

### AUF DER UHR:

Auf die untere Taste drücken, bis Sie zu *Einstellen* gelangen und durch Drücken der oberen Taste auswählen. Mit der unteren Taste weiter durch das Menü scrollen, bis Sie zu *Leine* gelangen. Klicken Sie auf die obere Taste zum Einschalten. Dieser Vorgang wird durch ein Häkchen im Kästchen angezeigt.

![](_page_22_Picture_5.jpeg)

Ist die Funktion aktiviert, vibriert die Uhr und auf dem OLED-Display wird die Nachricht *Ausser Reichweite* angezeigt, um zu melden, dass Sie sich mehr als 30 Fuß (9 m) weit entfernt von Ihrem Android -Gerät befinden, um zu verhindern, dass Sie es versehentlich zurück lassen.

![](_page_22_Picture_7.jpeg)

<span id="page-23-0"></span>![](_page_23_Picture_0.jpeg)

# Einrichten der GUESS Connect App | Uhreinstellungen Gestensteuerung

Eine praktische Funktion der GUESS Connect Watch stellt die Gestensteuerung dar. Diese Funktion ermöglicht Ihnen, eingehende Anrufe durch ein einfaches Schütteln des Handgelenks abzuweisen.

### ZUR AKTIVIERUNG DER GESTENSTEUERUNG:

### IN DER APP:

Um die Gestensteuerung zu aktivieren, auf Einstellungen tippen, danach auf *Uhreinstellungen* und nach unten zu *Gestensteuerung* scrollen. Schieben Sie die Taste von GRAU auf ROT.

![](_page_23_Picture_105.jpeg)

![](_page_23_Picture_106.jpeg)

![](_page_23_Picture_8.jpeg)

### AUF DER UHR:

Die untere Taste drücken, bis *Einstellung* erscheint und durch Drücken der oberen Taste auswählen. Mit der unteren Taste weiter durch das Menü scrollen, bis *Geste* erscheint. Die obere Taste zum Aktivieren drücken. Dieser Vorgang wird durch ein Häkchen im Kästchen angezeigt.

![](_page_23_Picture_11.jpeg)

<span id="page-24-0"></span>![](_page_24_Picture_0.jpeg)

### Einrichten der GUESS Connect App Benutzerdefinierte Vibrationsalarme

Ihre GUESS Connect Smartwatch und die GUESS Connect App für iOS- und Android-Geräte bieten eine Reihe an Freisprechoptionen. Eine davon ist die Möglichkeit durch benutzerdefinierte Vibrationsalarme zu erkennen, was passiert.

1. Navigieren Sie zu *Benachrichtigungen* in der GUESS Connect App. Sie sehen eine Liste an Apps, die Benachrichtigungen mit voreingestellten Vibrationen auf der rechten Seite senden können.

Zur Aktivierung einer Vibrationsbenachrichtigung: App auswählen und die Taste von GRAU auf ROT schieben. Danach die Regler auf die gewünschte Vibration einstellen.

![](_page_24_Figure_5.jpeg)

#### Ändern einer Benachrichtigung

- 2. Auf die gewünschte App tippen, um das Vibrationsmuster zu personalisieren. Zur Personalisierung der Vibration die Regler auf und abwärts schieben. Durch die Auswahl eines unverwechselbaren Musters für bestimmte Apps können Sie unterscheiden, ob Sie ein Update von sozialen Netzwerken, eine Textnachricht oder eine E-Mail erhalten haben, ohne auch nur einen Blick darauf zu werfen.
- 3. Wenn Sie damit zufrieden sind, können Sie mit dem Zurück-Pfeil zum Hauptmenü zurück kehren.

<span id="page-25-0"></span>![](_page_25_Picture_0.jpeg)

### Einrichten der GUESS Connect App Glas antippen

Glas antippen ist eine praktische Funktion, die Ihnen die Möglichkeit bietet, das Ziffernblatt der Uhr anzutippen, um die aktuellsten Benachrichtigungen innerhalb eines 5-minütigen Zeitraums zu prüfen. Sie können es antippen, um Anrufe, Textnachrichten und alle anderen Benachrichtigungen, die Sie verpasst haben, zu sehen. Es gibt keinen entsprechenden App-Bildschirm.

![](_page_25_Picture_3.jpeg)

<span id="page-26-0"></span>![](_page_26_Picture_0.jpeg)

### Einrichten der GUESS Connect App Einstellen Weltzeit

- 1. Gehen Sie *Meine Uhr* und schieben Sie die Taste von GRÜN auf ROT, um die Weltzeit einzustellen.
- 2. Oder wählen Sie *Ortszeit verwenden* und es wird automatisch die Zeit eingestellt, die auf Ihrem Android-Gerät angezeigt wird.

![](_page_26_Picture_4.jpeg)

![](_page_26_Picture_60.jpeg)

![](_page_26_Picture_61.jpeg)

![](_page_26_Picture_62.jpeg)

<span id="page-27-0"></span>![](_page_27_Picture_0.jpeg)

# Einrichten der GUESS Connect App Einstellung Wetter

Gehen Sie zu Meine Uhr und schieben Sie die Taste von GRAU auf ROT, um das Wetter einzustellen. Es wird ein Dropdown-Feld aktiviert, dass das Wetter automatisch auf Ihren aktuellen Ort einstellt.

![](_page_27_Picture_3.jpeg)

Durch Aktivieren dieser Funktion kann das Wetter am OLED-Display der Uhr gescrollt werden, wenn die untere Taste einmal gedrückt wird.

<span id="page-28-0"></span>![](_page_28_Picture_0.jpeg)

### Einrichten der GUESS Connect App Nicht stören

Eine weitere nützliche Funktion der GUESS Connect Watch ist die Möglichkeit, das iOS- oder Android-Gerät auf *Nicht stören* einzustellen, ohne das Smartphone zu berühren. Somit werden keine Benachrichtigungen auf Ihrer Uhr empfangen.

### IN DER APP:

Gehen Sie zu *Meine Uhr*, scrollen Sie nach unten und wischen Sie *Nicht stören* von GRAU auf ROT.

![](_page_28_Picture_5.jpeg)

### AUF DER UHR:

Die untere Taste drücken, bis *Einstellung* erscheint und durch Drücken der oberen Taste auswählen. Mit der unteren Taste weiter durch das Menü scrollen, bis NS erscheint. Die obere Taste zum Aktivieren drücken. Dieser Vorgang wird durch ein Häkchen im Kästchen angezeigt.

Sie haben nun *Nicht stören* aktiviert.

Um *Nicht stören* zu deaktivieren, wiederholen Sie diese Schritte, um die Funktion auszuschalten.

<span id="page-29-0"></span>![](_page_29_Picture_0.jpeg)

### Finde mein Handy

Die GUESS Connect Watch ist mit Bluetooth® Technologie ausgestattet. Sie bietet Ihnen die Möglichkeit, mit Ihrem iOS- oder Android-Gerät nur durch die Verwendung der Uhr zu kommunizieren. Diese Funktion ist besonders hilfreich, um Ihr Smartphone zu orten.

Die GUESS Connect App aktiviert einen unverwechselbaren Klingelton, wenn die Funktion *Finde mein Handy* aktiviert ist. Dieser spezielle Klingelton kann sogar dann wahrgenommen werden, wenn Ihr Telefon stumm geschaltet ist.

- 1. Die untere Taste drücken, bis *Finde Handy* auf dem OLED-Display erscheint.
- 2. Die obere Taste drücken, um diesen Menüpunkt auszuwählen. Sie sollten nun den unverwechselbaren Klingelton des Telefons hören, was Ihnen dabei hilft, Ihr Gerät zu finden.

![](_page_29_Picture_6.jpeg)

![](_page_29_Picture_7.jpeg)

### ZUR AKTIVIERUNG FINDE MEINE UHR:

Gehen Sie zu Meine Uhr in der GUESS Connect App und scrollen Sie nach unten zur Schaltfläche *Meine Uhr suchen*.

*Durch Drücken der Schaltfläche kann der unverwechselbare Klingelton der Uhr, der es Ihnen ermöglicht, Ihre GUESS Connect zu orten, wahrgenommen werden.*

<span id="page-30-0"></span>![](_page_30_Picture_0.jpeg)

### Senden & Empfangen von Anrufen & Texten

Die GUESS Connect Watch ist mit einem Lautsprecher und Mikrofon ausgestattet, die es Ihnen ermöglichen, Anrufe und eingehende Textnachrichten mithilfe der Bluetooth Technologie zu hören und entgegenzunehmen.

### EINGEHENDE ANRUFE

Ein GRÜNES blinkendes Licht sowie eine Vibration benachrichtigen Sie über einen eingehenden Anruf. Mit der Meldung wird der Name des Anrufers sowie dessen Telefonnummer über den Display laufen. Um den Anruf zu beantworten, drücken Sie die obere Taste und beginnen Sie zu sprechen. Sollten Sie den Anruf nicht entgegen nehmen können, weist ein einfaches Schütteln des Handgelenks den Anruf ab und dem Anrufer wird eine Sprachnachricht gesendet (Sollte *Gestensteuerung* aktiviert sein). Ist die *Gestensteuerung* nicht aktiviert, drücken Sie die untere Taste, um dem Anrufer eine Sprachnachricht zu senden.

![](_page_30_Picture_5.jpeg)

![](_page_30_Figure_6.jpeg)

### AUSGEHENDE ANRUFE

Es ist genau so einfach, Anrufe zu tätigen. Die Steuertaste oben rechts auf der Uhr drücken und "Anrufen" gefolgt von dem Namen der Person, mit der Sie sprechen möchten, sagen. Oder "Nummer wählen" und danach die Telefonnummer.

<span id="page-31-0"></span>![](_page_31_Picture_0.jpeg)

### Senden & Empfangen von Anrufen & Texten

### EINGEHENDE NACHRICHTEN

Ein blinkendes BLAUES Licht und eine Vibration wird Sie über eine eingehende Textnachricht benachrichtigen. Wenn Sie eine neue Nachricht erhalten, drücken Sie auf die obere rechte Taste und sagen Sie "Text lesen" oder lesen Sie die Textnachricht, die über das OLED-Display läuft.

![](_page_31_Figure_4.jpeg)

### AUSGEHENDE TEXTE

Um eine Textnachricht zu senden, drücken Sie die Steuertaste und sagen Sie "antworten" oder "Text" nachdem die Nachricht gelesen wurde. Die Uhr wird Sie danach zum Sprechen auffordern. Diese Funktion ermöglicht es Ihnen, Anrufe und Textnachrichten nur durch die Verwendung der GUESS Connect Watch zu senden und zu empfangen. Ihr Gerät kann dabei in Ihrer Tasche bleiben.

<span id="page-32-0"></span>![](_page_32_Picture_0.jpeg)

### Kamerasteuerung Bilder aufnehmen

- 1. Die untere Taste drücken, bis *Kameramodus* auf dem OLED-Display erscheint.
- 2. Durch Drücken der oberen Taste auswählen. Die Ansage *Aktiviert* bestätigt, dass Sie sich im Kameramodus befinden.

![](_page_32_Picture_4.jpeg)

![](_page_32_Picture_5.jpeg)

![](_page_33_Picture_0.jpeg)

### Kamerasteuerung Bilder aufnehmen

3. Nach erfolgter Aktivierung erscheint ein WEISSES blinkendes LED-Licht. Die obere Taste dient als Fernauslöser und jedes Drücken löst ein Foto aus. Alternativ dazu löst ein langes Drücken auf die obere Taste einen 3-2-1-Countdown aus, bevor ein Foto gemacht wird.

![](_page_33_Picture_3.jpeg)

4. Die untere Taste drücken, um den Kameramodus zu verlassen.

<span id="page-34-0"></span>![](_page_34_Picture_0.jpeg)

### Musiksteuerung Musik abspielen & steuern

Musik kann auf zwei verschiedene Weisen von Ihrer GUESS Connect Watch aus gesteuert werden.

#### Es bestehen drei Möglichkeiten:

- Sprachbefehl: Wird mit Ihrer Uhr aktiviert
- A2DP: Ein Wireless-Standard, der es Ihnen ermöglicht, Musik über Ihre Uhr oder ein nahegelegenes Bluetooth-Gerät zu hören.

Die GUESS Connect Watch gibt Ihnen die Möglichkeit, eine Playlist mit einfachen Sprachbefehlen zu ändern oder auszuwählen.

Um die Sprachsteuerung zu nutzen, drücken Sie auf die obere Taste und sprechen Sie einen Befehl aus, wie zum Beispiel, "Dance-Party Playlist abspielen" und Ihre Uhr wird Ihrem Gerät signalisieren, die Musik abzuspielen. Diese Funktion spielt jede Musik ab, die in Ihrem Gerät gespeichert ist oder von diesem abspielbar ist.

![](_page_34_Picture_9.jpeg)

<span id="page-35-0"></span>![](_page_35_Picture_0.jpeg)

## Musiksteuerung Musik abspielen & steuern

### A2DP

A2DP ist ein kabelloser Standard für Musikübertragungen, der steuert, ob die Musik von Ihrer Uhr oder von einem anderen Bluetooth®-Gerät abgespielt wird. Ist A2DP aktiviert, wird Ihre Musik über die GUESS Connect Watch abgespielt. Andernfalls wird sie über Ihr Telefon oder das Bluetooth-Gerät abgespielt.

Zur Aktivierung von A2DP die untere Taste drücken, bis *Einstellung* erscheint. Durch Drücken der oberen Taste auswählen und mithilfe der unteren Taste durch das Menü scrollen, bis Sie zu *A2DP* gelangen.

Durch Drücken der oberen Menütaste erscheint ein Häkchen im Kästchen das anzeigt, dass die Funktion eingeschaltet ist. Nun können Sie direkt von Ihrer Uhr Musik hören.

Um A2DP auszuschalten sind die gleichen Schritte durchzuführen, und das Kontrollkästchen muss deaktiviert werden.

Wenn Sie A2DP aktivieren oder deaktivieren ändern Sie Ihre Bluetooth-Einstellungen. Bedenken Sie, dass Sie Ihre GUESS Connect Watch erneut an Ihr Gerät koppeln müssen, wenn A2DP verwendet wurde.

Die Lautstärke der Musik kann den Telefoneinstellungen entsprechend angepasst werden.

> \* Ist A2DP aktiviert, funktioniert die Feature Finde mein Handy nicht ordnungsgemäß.

![](_page_35_Picture_10.jpeg)

<span id="page-36-0"></span>![](_page_36_Picture_0.jpeg)

### Stoppuhr Stoppuhr-Funktion

Die GUESS Connect Watch verfügt über eine eingebaute Stoppuhr-Funktion.

Zur Aktivierung die untere Taste bis zur Stoppuhr drücken. Auf dem OLED-Display erscheint eine Reihe an Nullen. Um die Stoppuhr-Funktion zu starten, drücken Sie die obere Taste und zum Stoppen erneut drücken.

![](_page_36_Picture_4.jpeg)

<span id="page-37-0"></span>![](_page_37_Picture_0.jpeg)

# Termine und Reminders Sprachbefehl und Benachrichtigungen

Um einen Termin einzugeben, die Befehlstaste drücken und sprechen, "Termin eintragen, Freitag, 5. Juni 14 Uhr Treffen mit Cateringunternehmen". Die Uhr sendet den Befehl an Ihr Telefon und Ihr Termin erscheint berührungsfrei in der Kalender-App Ihres Geräts. Befehle können auch dann erteilt werden, wenn sich das Telefon in der Hosen- und Handtasche befindet.

![](_page_37_Figure_3.jpeg)

Ein BLAUES Licht sowie Vibration wird Sie über einen anstehenden Termin informieren oder auf eine Reminder-Meldung hinweisen, und Sie können direkt über Ihre Uhr antworten.

Wird ein Termin oder ein Erinnerungsalarm empfangen, drücken Sie die Steuertaste auf der rechten oberen Seite zur Bestätigung oder lesen Sie einfach die Benachrichtigung während sie über das Display läuft.

Der in die GUESS Connect Watch eingebaute Lautsprecher und Mikrofon ermöglichen Ihnen, ganz berührungsfrei Termine festzulegen und Erinnerungen zu setzen, ohne das Telefon aus der Tasche nehmen zu müssen.

![](_page_37_Picture_7.jpeg)

<span id="page-38-0"></span>![](_page_38_Picture_0.jpeg)

### Stumme Alarme

Stille Alarme sind kundenspezifische Meldungen innerhalb der GUESS Connect App. Diese Alarme werden über eine *Vibration der Uhr* ausgegeben. Der erstellte Alarm wird in der App gespeichert, und Sie können ihn durch ein einfaches Antippen der Schiebetaste nach rechts aktivieren und deaktivieren.

- 1. Tippen Sie auf *Alarme* in der GUESS Connect App.
- 2. Tippen Sie auf "+" um den stummen Alarm einzurichten. Wenn Sie das erste Mal die App öffnen, um einen stummen Alarm einzustellen, erscheint ein leerer Bildschirm.

(3) Scrollen Sie auf die gewünschte Zeit, um den Alarm einzustellen. (4) Es wird Ihnen die Möglichkeit geboten, den Alarm zu benennen, wie oft er wiederholt wird und ob Sie ihn nur von Ihrem Telefon oder vom Telefon und der Uhr schließen möchten. (Schließen von der Telefoneinstellung aus kann für Menschen mit tiefem Schlaf von Nützen sein.)

Speichern Sie den Alarm. Folgen Sie diesen einfachen Schritten, um mehrere Alarme einzurichten.

![](_page_38_Figure_7.jpeg)

### AUF DER UHR:

Drücken Sie kurz auf die obere Taste der Uhr, um den Alarm für 5 Minuten in den *Schlummermodus* zu versetzen. *Schlummern* erscheint auf dem OLED-Display. Hinweis: Während der Schlummerzeit werden keine Nachrichten an die Uhr gesendet.

Drücken Sie lange auf die obere Taste auf der Uhr, um den stillen Alarm zu schließen. Auf dem OLED-Display erscheint *Deaktivieren*. Hinweis: Sollte *Nur vom Telefon Deaktivieren* auf JA gesetzt sein, deaktiviert ein langes Drücken auf die obere Taste den stillen Alarm nicht. In diesem Fall muss er vom mobilen Gerät deaktiviert werden.

**[guessconnect.com](www.guessconnect.com)** ANDROID BENUTZERHANDBUCH 37

<span id="page-39-0"></span>![](_page_39_Picture_0.jpeg)

### Einstellungen & Support Uhr trennen

Um Ihre GUESS Connect Uhr von Ihrem mobilen Gerät zu trennen, tippen Sie auf *Einstellungen* in der App sowie die Taste *UHR TRENNEN*.

Auf diese Weise wird die Kommunikation zwischen der App und Ihrer GUESS Connect Watch unterbrochen.

Die Uhr kann auch nachdem sie getrennt wurde weiterhin Benachrichtigungen vom Handy empfangen. Es wird jedoch kein Filter oder Vibrationsmuster angewandt.

![](_page_39_Picture_5.jpeg)

<span id="page-40-0"></span>![](_page_40_Picture_0.jpeg)

# Einstellungen & Support Uhr registrieren

Registrieren Sie Ihre Uhr, um Benachrichtigungen und Updates über Ihre GUESS Connect Watch zu erhalten.

Tippen Sie in der App auf *Einstellungen* und dann (1) *Uhr registrieren*. Hier können Sie Ihre persönliche Information gemeinsam mit der Seriennummer Ihrer Uhr eingeben. Die Seriennummer befindet sich am Bodenetikett der GUESS Connect Box oder unter (2) *Info* in der App.

![](_page_40_Picture_4.jpeg)

![](_page_40_Picture_5.jpeg)

<span id="page-41-0"></span>![](_page_41_Picture_0.jpeg)

# Einstellungen & Support Hilfe & Support

Im Abschnitt Hilfe & Support der App finden Sie zahlreiche hilfreiche Informationen für die Benutzung Ihrer GUESS Connect.

Hier haben Sie Zugriff auf:

- Benutzerhandbuch
- Videolehrgänge
- Häufig gestellte Fragen
- E-Mail an den Support

![](_page_41_Picture_55.jpeg)

<span id="page-42-0"></span>![](_page_42_Picture_0.jpeg)

### Einstellungen & Support Ihre Uhr zurücksetzen

Ihre GUESS Connect Watch verwendet die drahtlose Bluetooth-Technologie. Während die Verbindung besteht, nimmt Ihre Uhr Anrufe und Nachrichten entgegen und löst Alarme aus. Manchmal wird Ihre Uhr die Verbindung zu Ihrem Gerät trennen. Mit ein paar einfachen Schritten kann Ihre Uhr schnell und einfach wieder verbunden werden.

Nachdem Sie den anfänglichen Kopplungsvorgang, der im Prozess zur Android- oder iOS-Geräteverbindung beschrieben wurde, durchlaufen haben, wird Ihre Uhr an Ihr Gerät angeschlossen. Die Fehlerbehebung Ihrer Uhr, sowie die Wiederherstellung dieser drahtlosen Bluetooth-Verbindung kann auf verschiedene Weisen erfolgen.

Sollten Sie Probleme mit beiden Geräten haben, können Sie entweder Ihre GUESS Connect App, die drahtlose Verbindung zu Ihrer Uhr oder beide Möglichkeiten zurücksetzen.

Um Ihre App auf die ursprünglichen Werkseinstellungen zurückzustellen, gehen Sie zu "Einstellungen" und wählen Sie "*Uhr zurückstellen*". Die App zeigt eine Warnmeldung an. Wählen Sie *EINSTELLUNGEN*. Sie werden auf die Bluetooth-Einstellungsseite Ihres Android-Geräts geleitet. Wählen Sie " *GUESS Connect*" und dann "Verbindung trennen".

![](_page_42_Picture_6.jpeg)

![](_page_42_Picture_7.jpeg)

![](_page_43_Picture_0.jpeg)

# Einstellungen & Support Ihre Uhr zurücksetzen

Sie gelangen nun zurück zur GUESS Connect App. Im Bereich Einstellungen wählen Sie ein weiteres Mal "*Uhr zurückstellen*". Die Warnmeldung zeigt nun "OK" an. Nachdem Sie auf "OK" getippt haben, werden Sie auf den Startbildschirm weitergeleitet, der bei der Erstinstallation der App angezeigt wurde.

Nach diesem Vorgang werden Sie Ihre Uhr erneut mit Ihrem Android-Gerät verbinden können. Es bestehen keine Einschränkungen, wie oft dieser Vorgang wiederholt werden kann.

![](_page_43_Picture_4.jpeg)

![](_page_43_Picture_5.jpeg)

Wenn Sie bemerken, dass Ihre Uhr nicht anspricht oder wenn Sie sie an ein anderes Gerät koppeln möchten wird empfohlen, Ihre Uhr auf die Werkseinstellungen zurückzusetzen. Dazu die obere und untere Taste gemeinsam etwa 6 Sekunden lang gedrückt halten. Auf dem OLED-Display erscheint "restauriert" mit einem festen **ROTEN** Lichtpunkt. Die Uhr kann nun an Ihr Gerät gekoppelt werden.

Die Wiederherstellungsvorgänge sowohl der Hardware, als auch der Software wird höchstwahrscheinlich zur Behebung Ihres Problems führen. Für zusätzliche Informationen über Ihre [GUESS Connect Watch besuchen Sie den Support-Bereich auf](http://guessconnect.com/customer-support/)  guessconnect.com.

![](_page_43_Picture_8.jpeg)

<span id="page-44-0"></span>![](_page_44_Picture_0.jpeg)

Die Bluetooth® Wortmarke und Logos sind eingetragene Marken und Eigentum von Bluetooth SIG, Inc. und jegliche Verwendung von solchen Marken durch Sequel AG erfolgt unter Lizenz. Alle sonstigen Marken sind Eigentum Ihrer jeweiligen Rechteinhaber.

"Made for iPod Touch," "Made for iPhone," und "Made for iPad" bedeutet, dass ein elektronisches Zubehör speziell für die Verbindung mit iPod Touch, iPhone oder iPad entwickelt wurde und vom Entwickler für die Erfüllung der Leistungsstandards von Apple zertifiziert wurde. Apple ist weder für die Funktionstüchtigkeit dieses Geräts verantwortlich noch dafür, dass es Sicherheitsstandards oder gesetzliche Vorschriften erfüllt. Bitte beachten Sie, dass die Verwendung dieses Zubehörs mit einem iPod, iPhone oder iPad die drahtlose Leistung beeinträchtigen kann. iPod Touch, iPad und iPhone sind Marken von Apple Inc., die in den USA und anderen Ländern eingetragen sind.

Android und Google Play sind eingetragene Warenzeichen von Google Inc. Google Play ist eine Dienstleistungsmarke von Google Inc.

iOS ist ein Warenzeichen oder eine eingetragene Marke von Cisco in den USA und anderen Ländern und wird unter Lizenz verwendet.

Teile dieser Seite wurden von der vom Android Open-Source-Projekt erstellten und geteilten Arbeit reproduziert und werden entsprechend den Bedingungen der Creative Commons 2.5 Attribution Lizenz verwendet. Android ist ein Warenzeichen von Google Inc.

MARTIAN ist ein Warenzeichen von SilverPlus, Inc.

Diese Bedienungsanleitung wurde von Sequel AG ohne jegliche Gewähr herausgegeben. Korrekturen und Änderungen dieser Bedienungsanleitung zur Beseitigung typographischer Fehler, Ungenauigkeiten vorliegender Informationen sowie aufgrund von Verbesserungen der Programme bzw. Geräte können von Sequel AG jederzeit und ohne Ankündigung vorgenommen werden. Änderungen dieser Art werden in zukünftigen Ausgaben dieser Bedienungsanleitung berücksichtigt. Alle Rechte vorbehalten.

![](_page_45_Picture_0.jpeg)

### USA: STATEMENT FEDERAL COMMUNICATIONS COMMISSION (FCC)

Dieses Gerät entspricht den Anforderungen in Abschnitt 15 der FCC-Bestimmungen. Für den Betrieb gelten folgende Bedingungen:

- 1. Dieses Gerät darf keine schädlichen Interferenzen verursachen.
- 2. Dieses Gerät muss empfangende Interferenzen aufnehmen können, auch Interferenzen, die eventuell einen unerwünschten Betrieb verursachen.

### WARNUNG DER FCC-BEHÖRDE

Änderungen oder Modifikationen, die nicht von Sequel AG genehmigt wurden, können die Befugnis des Benutzers, das Gerät zu betreiben, aufheben.

Hinweis: Diese Ausrüstung wurde getestet und unterliegt den gemäß Abschnitt 15 der FCC-Vorschriften für digitale Geräte der Klasse B festgelegten Beschränkungen. Diese Grenzwerte sehen für die Installation in Wohngebieten einen ausreichenden Schutz vor störenden Abstrahlungen vor. Dieses Gerät erzeugt, nutzt und emittiert Hochfrequenzstrahlung und kann sich bei einer nicht den Anweisungen entsprechenden Installation und Verwendung negativ auf den Funkverkehr auswirken. Es gibt jedoch dennoch keine Garantie dafür, dass bei bestimmten Anwendungen keine Störungen erzeugt werden. Sollte dieses Gerät den Radio- oder Fernsehempfang stören (Sie können dies überprüfen, indem Sie das Gerät aus- und wieder einschalten), so ist der Benutzer dazu angehalten, die Störungen durch eine der folgenden Maßnahmen zu beheben:

- Verlegung oder Neuausrichtung der Empfangsantenne
- Abstand zwischen dem Gerät und dem Empfangsgerät erhöhen
- Das Gerät an den Ausgang eines vom Empfangsgerät separaten Schaltkreises anschließen.
- Hinzuziehen des Händlers oder eines erfahrenen Radio-/Fernsehtechnikers.

Dieses Gerät entspricht den FCC-Anforderungen für HF-Exposition in öffentlicher oder unkontrollierter Umgebung.

FCC ID: 2AFSYGVS02GC

![](_page_46_Picture_0.jpeg)

### KANADA: STATEMENT INDUSTRY CANADA (IC)

Dieses Gerät entspricht den IC-Anforderungen für HF-Exposition in öffentlicher oder unkontrollierter Umgebung.

Cet appareil est conforme aux conditions de la IC en matière de RF dans des environnements publics ou incontrôlée

### HINWEIS FÜR BENUTZER GEMÄSS DER KANADISCHEN NORM RSS GEN AUSGABE 3:

#### Dieses Gerät entspricht dem/den Industry Canada lizenzfreien RSS-Standard(s). Für den Betrieb gelten folgende Bedingungen:

- 1. Dieses Gerät darf keine schädlichen Interferenzen verursachen.
- 2. Dieses Gerät muss alle Störungen aufnehmen können, auch die Störungen, die einen unerwünschten Betrieb des Geräts zur Folge haben können.

#### Cet appareil est conforme avec Industrie Canada RSS standard exempts de licence(s). Son utilisation est soumise à Les deux conditions suivantes:

- 1. Cet appareil ne peut pas provoquer d'interférences.
- 2. Cet appareil doit accepter Toute interférence, y compris les interférences qui peuvent causer un mauvais fonctionnement du dispositive.

IC ID: 20610-GVS02GC

![](_page_47_Picture_0.jpeg)

### EUROPÄISCHE UNION (EU)

Konformitätserklärung in Bezug auf die EU-Richtlinie 1999/5/EG

Sequel AG ist dazu berechtigt, das CE-Zeichen auf der GUESS Connect Watch anzubringen, um damit die Konformität mit den grundlegenden Anforderungen und anderen relevanten Bestimmungen der Richtlinie 1999/5/EG sowie weiteren geltenden Richtlinien, sicherzustellen.

Entspricht dem Standard R&TTE 99/CE/05 Conforme à la norme R&TTE 99/CE/05

### SICHERHEITSANGABEN

Diese Ausrüstung wurde getestet, um mit der Sicherheitszertifizierung gemäß den Bestimmungen der folgenden EN-Standards zu entsprechen: EN60950-1:2006 + A11:2009 + A1:2010 + A12: 2011.

#### Vorsichtsmaßnahmen für eingebaute Batterien

- Ihre GUESS Connect Watch verfügt über eine eingebaute Batterie, die nicht vom Benutzer ausgetauscht werden kann. Eine Einflussnahme auf Ihr Produkt oder der Versuch, es zu öffnen, führt zu einem Garantieausschluss und kann zu einer Beeinträchtigung der Sicherheit führen.
- Verwenden Sie ausschließlich das im Lieferumfang des Produktes enthaltene Kabel, um die Batterie aufzuladen.
- Laden Sie die Batterie mithilfe eines Computers, eines mit Strom versorgten HUB oder eines Netzteiles auf, das von einer anerkannten Prüfstelle zertifiziert wurde.
- Die Batterie entsprechend den in dieser Bedienungsanleitung aufgeführten Anweisungen aufladen.
- Ihr Produkt verwendet ein Batterieladegerät der kalifornischen Energiebehörde.

![](_page_48_Picture_0.jpeg)

### INFORMATIONEN ZUR ENTSORGUNG UND ZUM RECYCLING

![](_page_48_Picture_3.jpeg)

Dieses Symbol auf dem Produkt oder dessen Verpackung gibt an, dass das Produkt nach Ende seiner Lebensdauer nicht zusammen mit dem Restmüll entsorgt werden darf. Bitte seien Sie sich bewusst, dass es in Ihrem Verantwortungsbereich liegt, elektronische Geräte einer Recycling-Anlage zuzuführen, um die natürlichen Ressourcen zu schützen.

Jedes Land in der Europäischen Union sollte über eigene Sammelstellen für das Recycling von elektrischen und elektronischen Geräte verfügen. Für weitere Informationen über Ihre Recycling-Abgabestelle kontaktieren Sie bitte Ihre lokale Abfallbehörde für elektrische und elektronische Geräte oder den Händler, bei dem Sie das Produkt erworben haben.

- Entsorgen Sie Ihre GUESS Connect Watch nicht mit dem Haushaltsmüll.
- Die Entsorgung der Verpackung und Ihrer GUESS Connect Watch muss in Übereinstimmungen mit den örtlichen Richtlinien erfolgen.
- Die Batterien sind nicht in den Siedlungsabfällen zu entsorgen.

![](_page_48_Picture_9.jpeg)

![](_page_48_Picture_10.jpeg)

![](_page_49_Picture_0.jpeg)